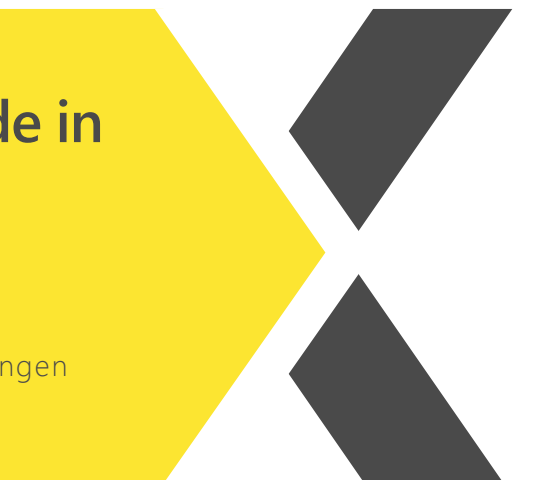

## **Auswertung von den Zertifizierungen meiner**  uarbeiter:innen <sub>beso</sub> **Auswertung der offenen Lernstände in Mitarbeiter:innen**

Du willst wissen, wie man eine Auswertung zu den Zertifizierungen im next erstellt?

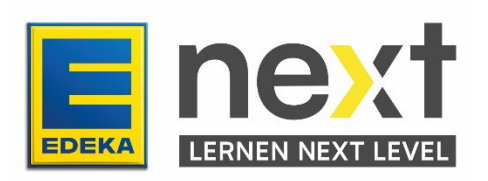

## **Mit Hilfe dieser Anleitung kannst du ...**

- die Bearbeitungsstände der wiederholenden Zertifizierungen deiner Mitarbeitenden sehen
- Auswertungen zu wiederholenden Zertifizierungen erstellen

## **Vorgehen**

- 1. Melde dich mit deinen Zugangsdaten im next an (start.next.edeka).
- 2. Klicke im Menüband (oben links) auf den Reiter Meine Organisation.

Unter Meine Organisation kannst du die Benutzerdaten deiner Mitarbeitenden einsehen, Kursbuchungen verwalten und Auswertungen erstellen.

3. Klicke im Bereich Auswertungen auf Auswertung wdh. Zertifizierungen*:*

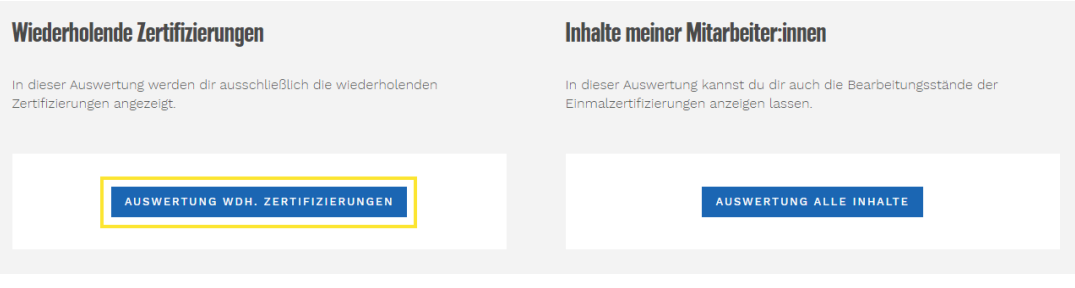

## Auswertung wiederholende Zertifizierungen (Beauftragte)

0 von 2788 Datensätzen angezeigt

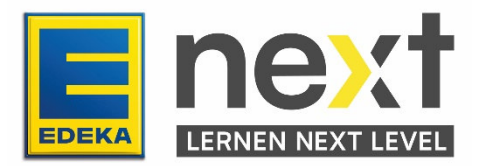

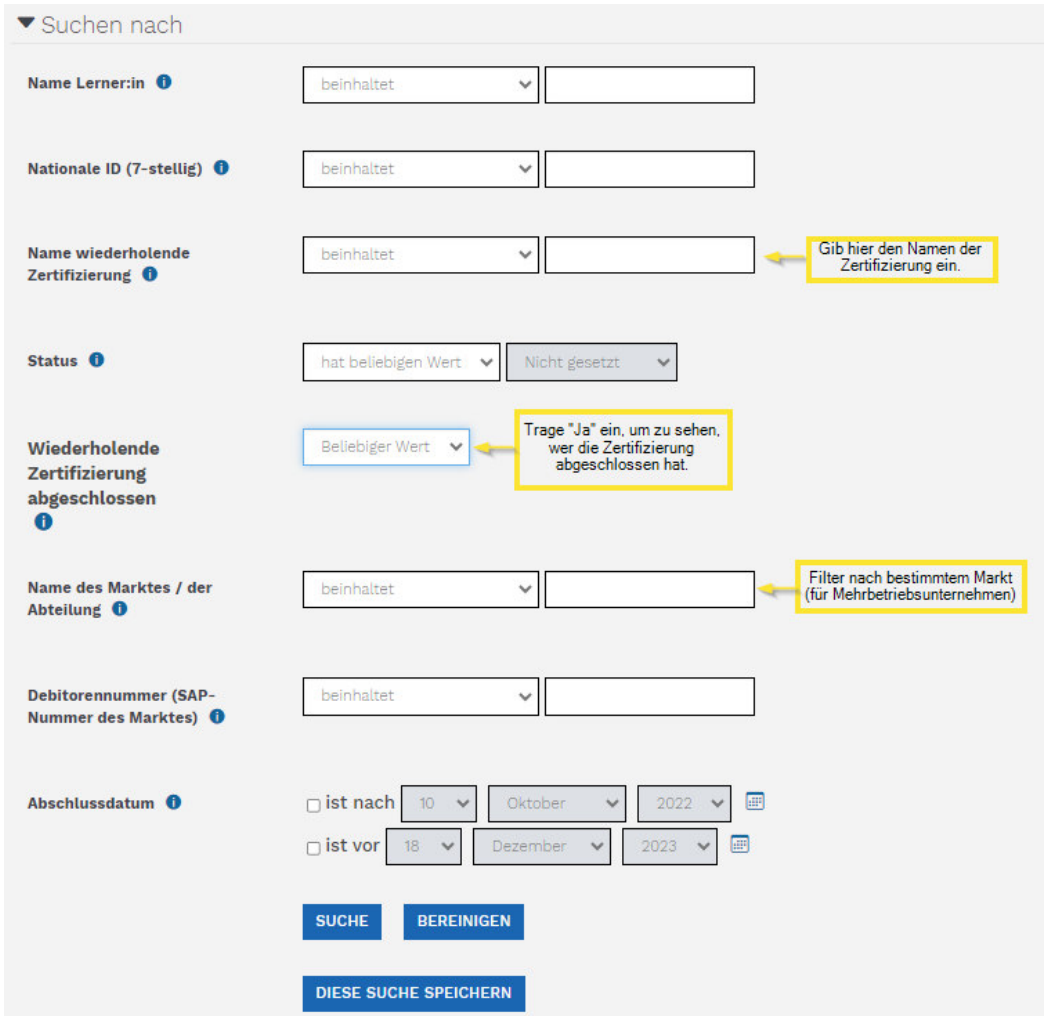

- 4. Klicke direkt auf Suche, um die Übersicht der gewählten Lernstände zu erhalten.
- 5. Über "Exportieren" am Seitenende (ganz unten) kannst du den Bericht in eine Excel-Datei überführen:

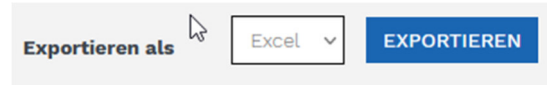

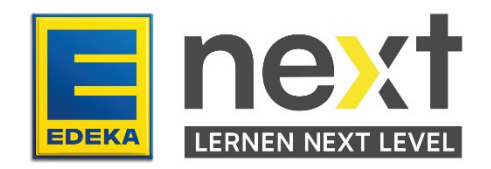